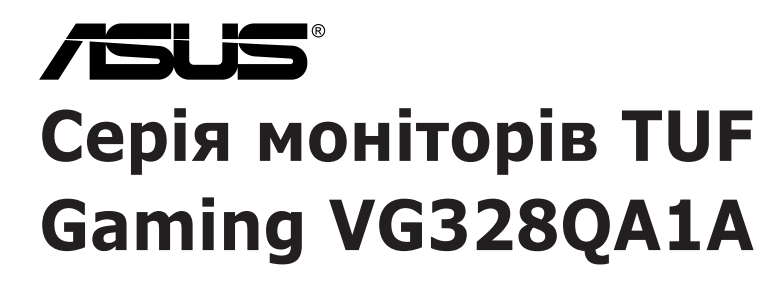

# *Керівництво користувача*

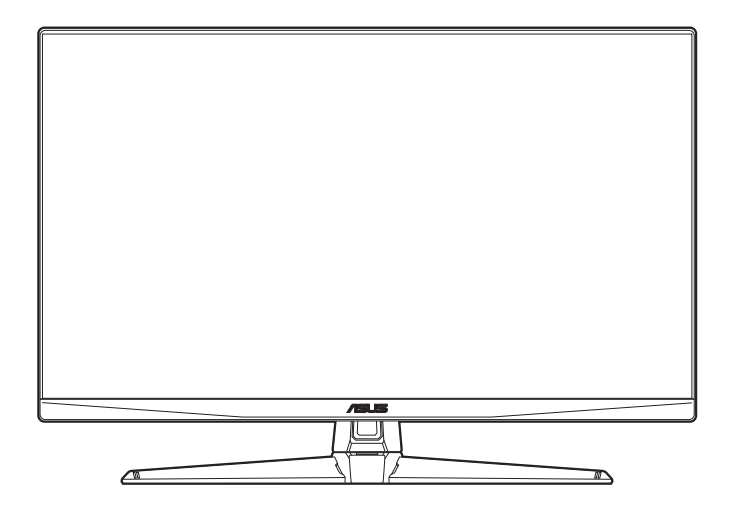

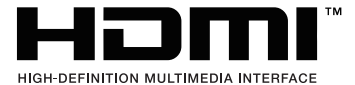

Перша редакція Листопад 2023 р.

#### **Авторське право © 2023 ASUSTeK COMPUTER INC. Усі права захищено.**

Жодна частина цього посібника, включаючи продукти та програмне забезпечення, описані в ньому, не може бути відтворена, передана, розшифрована, збережена в пошуковій системі або перекладена на будь-яку мову в будь-якій формі або будь-якими способами, крім документації, що зберігається покупцем з метою резервного копіювання, без явного письмового дозволу ASUSTeK COMPUTER INC. ("ASUS").

Гарантія або послуга на продукт не буде продовжена, якщо: (1) продукт відремонтовано, модифіковано або змінено, якщо тільки такий ремонт, модифікація змін не дозволені письмово ASUS; або (2) серійний номер продукту зіпсований або відсутній.

ASUS НАДАЄ ЦЕЙ ПОСІБНИК "ЯК Є" БЕЗ ГАРАНТІЙ БУДЬ-ЯКОГО ВИДУ, ВИРАЖЕНИХ ЯВНО АБО ОПОСЕРЕДКОВАНО, ВКЛЮЧАЮЧИ, АЛЕ НЕ ОБМЕЖЮЧИСЬ НЕПРЯМИМИ ГАРАНТІЯМИ ТА УМОВАМИ ВИКОРИСТАННЯ ПРОДУКЦІЇ ТА ПРИГОДНОСТІ ДЛЯ КОНКРЕТНОЇ ЦІЛІ. НІ В ЯКОМУ ВИПАДКУ ASUS, ЙОГО ДИРЕКТОРИ, СЛУЖБОВЦІ, ПРАЦІВНИКИ ТА АГЕНТИ НЕ НЕСУТЬ ВІДПОВІДАЛЬНОСТІ ЗА БУДЬ-ЯКІ СПЕЦІАЛЬНІ, НЕПРЯМІ АБО ОПОСЕРЕДКОВАНІ ПОШКОДЖЕННЯ (ВКЛЮЧАЮЧИ ЗБИТКИ ТА ВТРАТУ ПРИБУТКІВ, ВТРАТУ БІЗНЕСУ, ВТРАТУ МОЖЛИВОСТІ ЕКСПЛУАТАЦІЇ АБО ДАНИХ, ПРИЗУПИНЕННЯ РОБОТИ І ТОМУ ПОДІБНЕ), НАВІТЬ, ЯКЩО ASUS ПОВІДОМЛЯВ ПРО МОЖЛИВОСТЬ ТАКИХ ПОШКОДЖЕНЬ, ЩО ВИНИКАЮТЬ ЧЕРЕЗ БУДЬ-ЯКІ ДЕФЕКТИ ТА ПОМИЛКИ У ЦЬОМУ КЕРІВНИЦТВІ ТА ПРОДУКТІ.

ТЕХНІЧНІ ХАРАКТЕРИСТИКИ ТА ІНФОРМАЦІЯ, ЩО МІСТИТЬСЯ В ЦЬОМУ ПОСІБНИКУ, НАДАЮТЬСЯ ТІЛЬКИ ДЛЯ ІНФОРМАЦІЙНОГО ВИКОРИСТАННЯ І МОЖУТЬ БУТИ ЗМІНЕНІ В БУДЬ-ЯКИЙ ЧАС БЕЗ ПОВІДОМЛЕННЯ, А ТАКОЖ НЕ ПОВИННІ РОЗГЛЯДАТИСЯ ЯК ЗОБОВ'ЯЗАННЯ ASUS. ASUS НЕ БЕРЕ НА СЕБЕ НІЯКОЇ ВІДПОВІДАЛЬНОСТІ ТА НІЯКОГО ЗОБОВ'ЯЗАННЯ ЗА БУДЬ-ЯКІ ПОМИЛКИ ТА НЕТОЧНОСТІ, ЯКІ МОГУТЬ ЗНАЧИТИСЯ В ЦЬОМУ ПОСІБНИКУ, ВКЛЮЧАЮЧИ ПРОДУКТИ ТА ПРОГРАМНЕ ЗАБЕЗПЕЧЕННЯ, ОПИСАНІ В НЬОМУ.

Продукти та корпоративні назви, що містяться в цьому посібнику, можуть бути зареєстрованими товарними знаками або авторськими правами відповідних компаній, і можуть використовуватися лише для ідентифікації або пояснення та на користь власників без наміру їх порушувати.

# **Зміст**

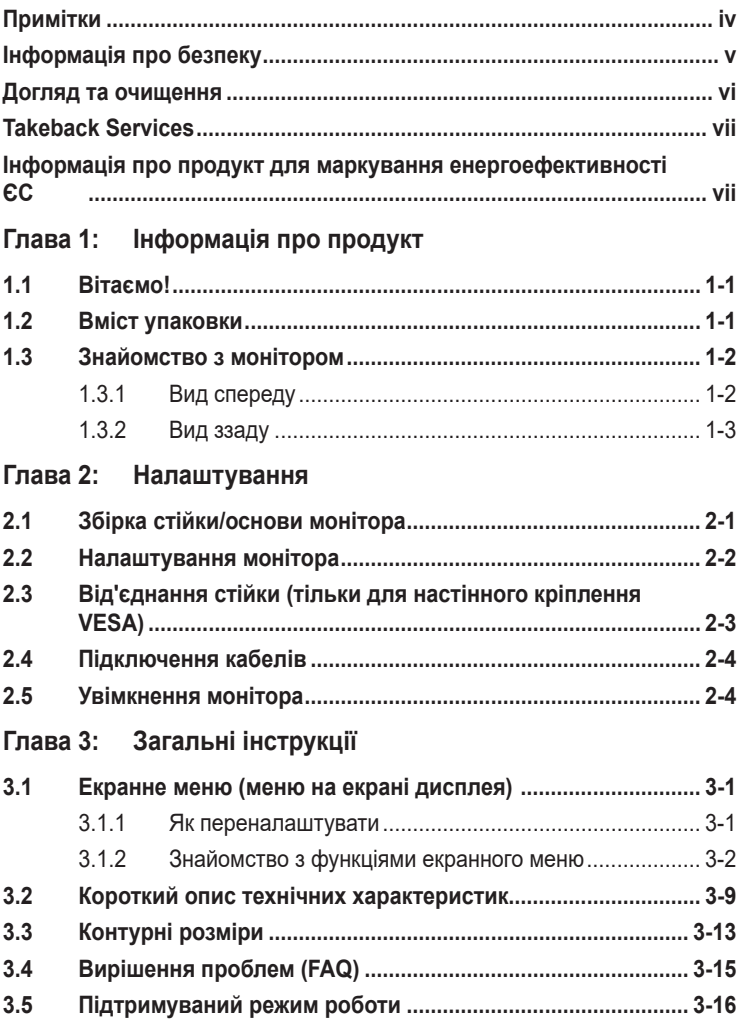

# **Примітки**

### **Заява Федеральної комісії зв'язку**

Цей пристрій відповідає вимогам Частини 15 правил FCC. На функціонування пристрою поширюються такі дві умови:

- Даний пристрій не повинен створювати шкідливих перешкод, та
- Даний пристрій має допускати отримані перешкоди, включаючи перешкоди, які можуть порушити нормальну роботу пристрою.

Це обладнання перевірено й визнано таким, що відповідає обмеженням, встановленим для цифрових пристроїв Класу B відповідно до частини 15 правил Комісії FCC. Ці обмеження призначено для забезпечення належного захисту від шкідливих перешкод у житловому середовищі. Це обладнання генерує, використовує та може випромінювати радіочастотну енергію, а якщо воно не встановлено та не використовується відповідно до інструкцій, то може спричиняти шкідливі перешкоди для радіозв'язку. Проте немає жодної гарантії, що у певному варіанті встановлення перешкоди не виникатимуть. Якщо це обладнання викликає шкідливі перешкоди при прийомі радіо- і телевізійних сигналів (які можна перевірити вимкнувши і увімкнувши пристрій), користувачу рекомендується спробувати усунути перешкоди за допомогою наведених нижче заходів:

- Налаштуйте або змініть розташування прийомної антени.
- Збільшіть відстань між цим пристроєм і приймачем.
- Під'єднайте пристрій до розетки електроживлення, не зв'язаної з тією, до якої підключений приймач.
- Зверніться по допомогу до продавця або фахівця з телевізійної або радіотехніки.

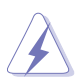

Для забезпечення відповідності вимогам FCC необхідно використовувати екрановані кабелі для підключення монітора до відеокарти. Попереджаємо, що зміни чи модифікації у цьому пристрої, які не були чітко схвалені відповідальною стороною, можуть призвести до позбавлення користувача права користування обладнанням.

## **Заява Канадського департаменту зв'язку**

Цей цифровий прилад не перевищує обмежень класу В щодо випромінювання радіошуму від цифрових приладів, встановлених Положеннями про радіоперешкоди Канадського департаменту зв'язку.

Цей цифровий пристрій класу B відповідає канадському стандарту ICES-003.

This Class B digital apparatus meets all requirements of the Canadian Interference - Causing Equipment Regulations

Cet appareil numérique de la classe B respecte toutes les exigences du Réglement sur le matériel brouiller du Canada.

# **Інформація про безпеку**

- Перед налаштуванням монітора уважно прочитайте всю документацію, що додається до упаковки.
- Шоб уникнути пожежі або удару струмом, ніколи не піддавайте монітор впливу дощу або вологи.
- Ніколи не намагайтеся відкрити корпус монітора. Небезпечна висока напруга всередині монітора може призвести до серйозних фізичних травм.
- Якщо джерело живлення зіпсовано, не намагайтеся виправити це самостійно. Зверніться до кваліфікованого технічного спеціаліста або до продавця.
- Перш ніж використовувати продукт, переконайтесь, що всі кабелі підключені правильно, а кабелі живлення не пошкоджені. Якщо ви виявите пошкодження, негайно зверніться до дилера.
- Вирізи і отвори на задній або верхній частині корпуса передбачені для вентиляції. Не закривайте ці отвори. Ніколи не розміщуйте цей продукт поблизу або над радіатором або джерелом тепла, якщо не забезпечена належна вентиляція.
- Електроживлення монітора повинно відповідати параметрам джерела живлення, позначеним на етикетці. Якщо ви не впевнені щодо параметрів живлення у вашому домі, зверніться до продавця або в місцеву електрокомпанію.
- Використовуйте відповідну вилку живлення, яка відповідає місцевим стандартам живлення.
- Не перевантажуйте розетки та подовжувачі. Перевантаження може призвести до пожежі або ураження електричним струмом.
- Уникайте паподання пилу, вологи та перепадів температури. Не розміщуйте монітор у місцях, де він може намокнути. Розміщуйте монітор на стійкій поверхні.
- Відключайте пристрій від мережі під час грози або якщо він не буде використовуватися протягом тривалого часу. Це захистить монітор від пошкодження внаслідок стрибків напруги.
- Ніколи не штовхайте предмети та не проливайте будь-яку рідину в отвори на корпусі монітора.
- Щоб забезпечити задовільну роботу, використовуйте монітор лише на комп'ютерах зі списком UL, які мають відповідні налаштовані розетки з позначкою 100-240 В змінного струму.
- Якщо у вас виникають технічні проблеми з монітором, зверніться до кваліфікованого технічного спеціаліста або продавця.
- Налаштування елементу керування гучності, а також еквалайзера на інші настройки, окрім центрального положення, може збільшити вихідну напругу навушників/головних телефонів і, як наслідок, рівень звукового тиску.
- Переконайтеся, що шнур живлення під'єднано до розетки із заземленням.

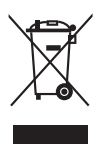

Цей символ перекресленого смітника вказує на те, що продукт (електричне, електронне обладнання та таблетковий акумулятор, що містить ртуть) не слід утилізувати серед міських побутових відходів. Прочитайте місцеві правила щодо утилізації електронних продуктів.

## **Догляд та очищення**

- Перш ніж піднімати або переставляти монітор, краще від'єднайте кабелі та шнур живлення. Дотримуйтесь правильних способів підйому, розміщуючи монітор. Коли підіймаєте або переносите монітор, беріться за краї монітора. Не піднімайте дисплей за стійку чи шнур.
- Очищення. Вимкніть монітор та від'єднайте кабель живлення. Очищуйте поверхню монітора безворсовою неабразивною тканиною. Стійкі плями можна видалити тканиною, змоченою м'яким миючим засобом.
- Уникайте використання очищувача, що містить спирт або ацетон. Використовуйте очищувач, призначений для моніторів. Ніколи не розпилюйте очищувач безпосередньо на екран, оскільки він може потрапити всередину монітора та спричинити ураження електричним струмом.

## **Наступні ознакки є нормальними для монітора:**

- Залежно від використовуваних шпалер робочого столу на екрані можна помітити нерівномірний розподіл яскравості.
- Коли одне і те ж зображення відображається годинами, після перемикання зображення може залишитися залишкове зображення попереднього екрана. Екран відновиться повільно, або ви можете вимкнути перемикач живлення на кілька годин.
- Якщо екран стає чорним або блимає, або більше не може працювати, зверніться до свого дилера або сервісного центру, щоб це виправити. Не ремонтуйте екран самостійно!

## **Конвенції, використані у цьому посібнику**

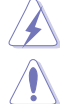

ПОПЕРЕДЖЕННЯ: Інформація для запобігання травмування під час виконання завдання.

УВАГА: Інформація для запобігання пошкодження компонентів під час виконання завдання.

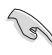

ВАЖЛИВО: Інформація, якій ви ПОВИННІ слідувати для виконання завдання.

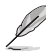

ПРИМІТКА: Поради та додаткова інформація для допомоги у виконанні завдання.

## **Де знайти більше інформації**

Зверніться до наступних джерел для отримання додаткової інформації та оновлень продуктів та програмного забезпечення.

#### **1. Веб-сайти ASUS**

Веб-сайти ASUS у всьому світі надають оновлену інформацію про апаратні та програмні продукти ASUS. Зайдіть на сайт http://www.asus.com

#### **2. Факультативна документація**

У ваш пакет продуктів може входити додаткова документація, яку, можливо, додав ваш дилер. Ці документи не входять до стандартного пакету.

#### **3. Про мерехтіння**

https://www.asus.com/Microsite/display/eye\_care\_technology/

## **Takeback Services**

\$686 UHF\FOLQJ DQG WDNHEDFN SURJUDPV FRPH IURP R VWDQGDUGVIRU SURWHFWLQJRXU HQYLURQPHQW: HEI RXU FXVWRPHUV WR EH DEOH WR UHVSRQVLEO\ UHF\FOF FRPSRQHQWVDVZHOODVWKHSDFNDJLQJPDWHULDOV

3OHDVH JR WR KWWS FVU DVXV FRP HQJOLVK 7DNHEDF LQIRUPDWLRQLQGL‡HUHQWUHJLRQ

## **Інформація про продукт для маркування енергоефективності ЄС**

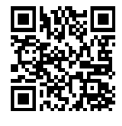

VG328QA1A

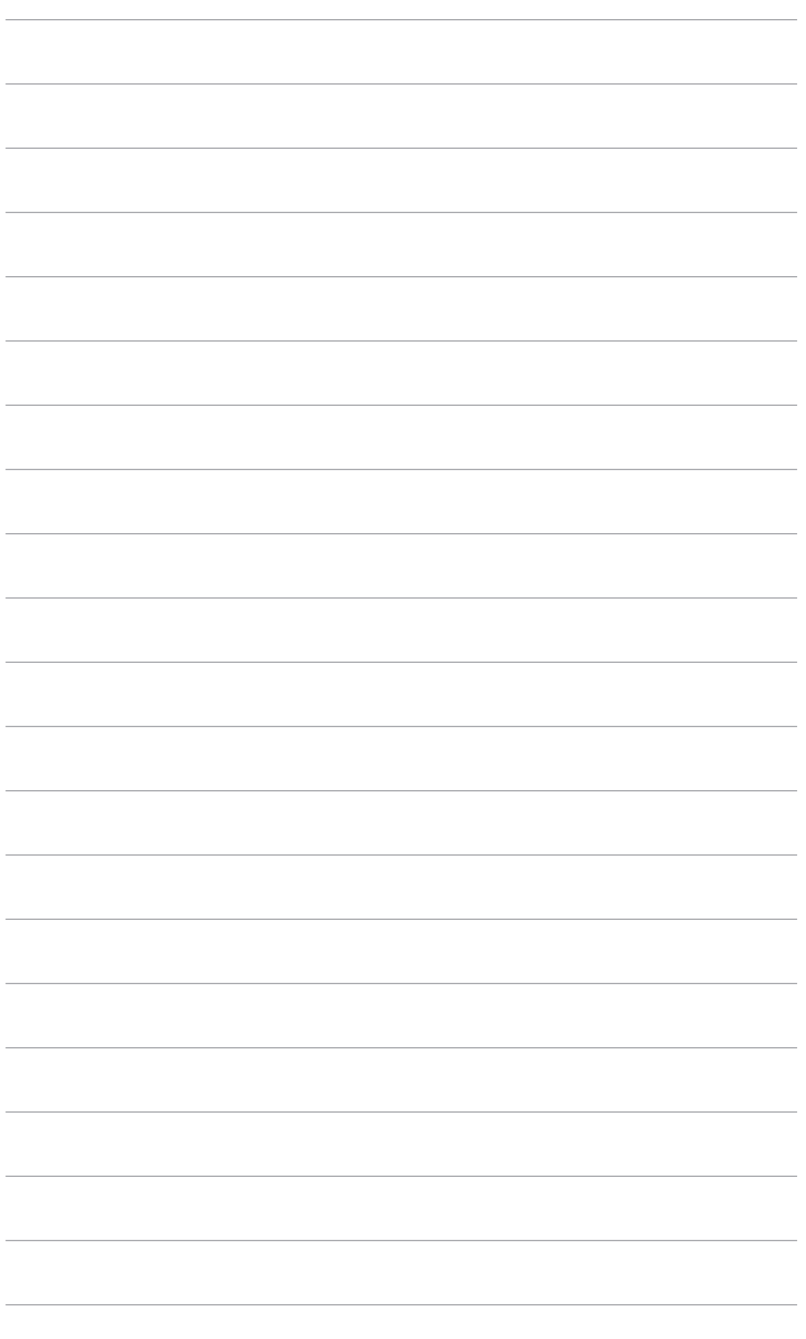

# **1.1 Ласкаво просимо!**

Дякуємо, що придбали РК-монітор ASUS®!

Найновіший широкоформатний РК-монітор від ASUS забезпечує більш широкий, яскравий та кристально чистий дисплей, а також безліч функцій, які покращують якість перегляду.

За допомогою цих функцій ви зможете насолоджуватися зручністю та чудовим зображенням, які пропонує вам монітор!

## **1.2 Комплектація**

Перевірте пакування на наявність таких предметів:

- РК-монітор
- Основа та підставка для монітора
- $\checkmark$ Короткий посібник
- $\checkmark$ Гарантійний талон
- Шнур живлення
- $\checkmark$ Кабель порту дисплея (додатково)
- $\checkmark$ Кабель HDMI (додатково)
- Г-подібна викрутка (додатково)
- $\checkmark$  4 х гвинти для шарнірів

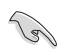

Якщо будь-який із зазначених вище елементів пошкоджений або відсутній, негайно зверніться до продавця.

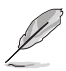

Якщо вам потрібно замінити шнур живлення або з'єднувальний кабель (кабелі), зверніться до служби підтримки клієнтів ASUS.

## **1.3 Знайомство з монітором**

## **1.3.1 Вигляд спереду**

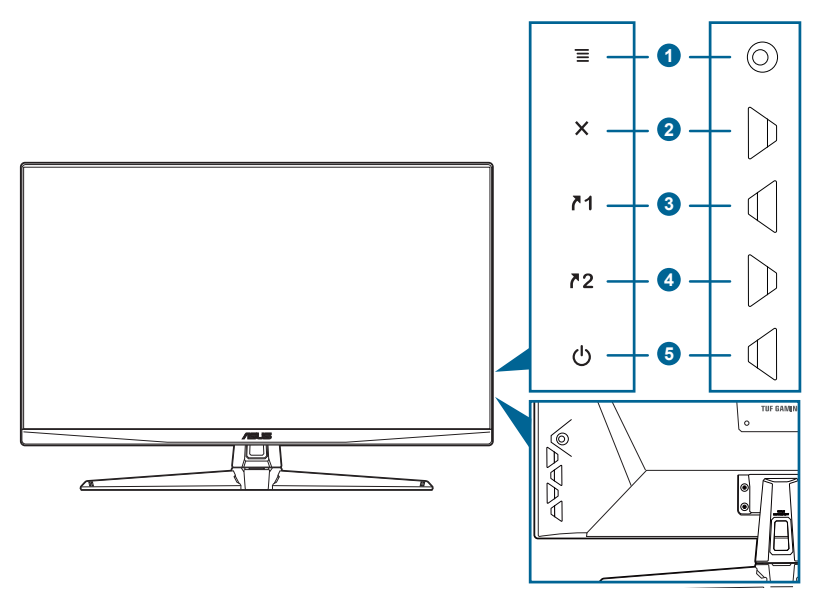

- 1.  $\equiv$  ( $\textcircled{s}$ -позиційна)кнопка:
	- Вмикає екранне меню. Вмикає вибраний пункт екранного меню.
	- Збільшує/зменшує значення або переміщує ваш вибір вгору/ вниз/вліво/вправо.
	- Вмикає екранне меню, коли монітор переходить у режим очікування або відображає повідомлення «СИГНАЛ ВІДСУТНІЙ».

## 2. • ХА Кнопка

- Вихід з пункту екранного меню.
- TПеремикає функцію блокування клавіш між ввімкненням і вимкненням, утримуючи кнопку більше 5 секунд.
- Вмикає екранне меню, коли монітор переходить у режим очікування або відображає повідомлення «СИГНАЛ ВІДСУТНІЙ».
- 3.  $\sqrt{1}$  Кнопка швидкого доступу 1:
	- За замовчуванням: GamePlus.
	- Щоб змінити функцію швидкого доступу, перейдіть до меню Моє улюблене> Ярлик> Ярлик 1.
	- Вмикає екранне меню, коли монітор переходить у режим очікування або відображає повідомлення «СИГНАЛ ВІДСУТНІЙ».
- 4.  $72$  Кнопка швидкого доступу 2:
	- За замовчуванням: GameVisual.
	- Щоб змінити функцію швидкого доступу, перейдіть до меню Моє улюблене> Ярлик> Ярлик 2.
	- Вмикає екранне меню, коли монітор переходить у режим очікування або відображає повідомлення «СИГНАЛ ВІДСУТНІЙ».
- 5. Кнопка живлення/індикатор живлення
	- Вмикає/вимикає монітор.
	- Визначення кольору індикатора живлення відповідає таблиці нижче.

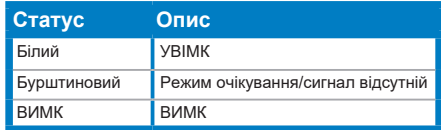

## **1.3.2 Вигляд ззаду**

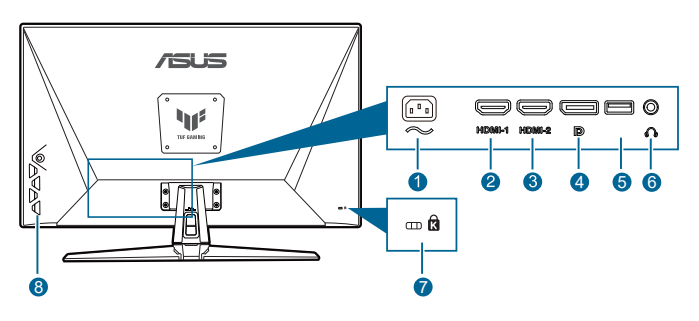

- **1. Порт AC-IN.** Цей порт з'єднує шнур живлення.
- **2. Порт HDMI-1.** Цей порт призначений для підключення до пристрою, сумісного з HDMI.
- **3. Порт HDMI-2.** Цей порт призначений для підключення до пристрою, сумісного з HDMI.
- **4. DisplayPort.** Цей порт призначений для підключення до пристрою, сумісного з DisplayPort.
- **5. USB 2.0 тип A.** Цей порт призначений лише для обслуговування.
- **6. Роз'єм для навушників.** Цей порт доступний лише при підключенні кабелю HDMI/DisplayPort.
- **7. Слот для кенсінгтонського замка.**
- **8. Кнопки управління.**

## **2.1 Збірка кронштейна/основи монітора**

Щоб зібрати основу монітора:

- 1. Покладіть монітор на стіл лицевою стороною вниз.
- 2. Вставте шарнір підставки в зборі у відповідний відсік на задній панелі монітора.
- 3. Прикріпіть основу до кронштейну, переконавшись, що петля на кронштейні вписується в паз на основі.
- 4. Закріпіть основу на кронштейні, прикрутивши гвинт (и).

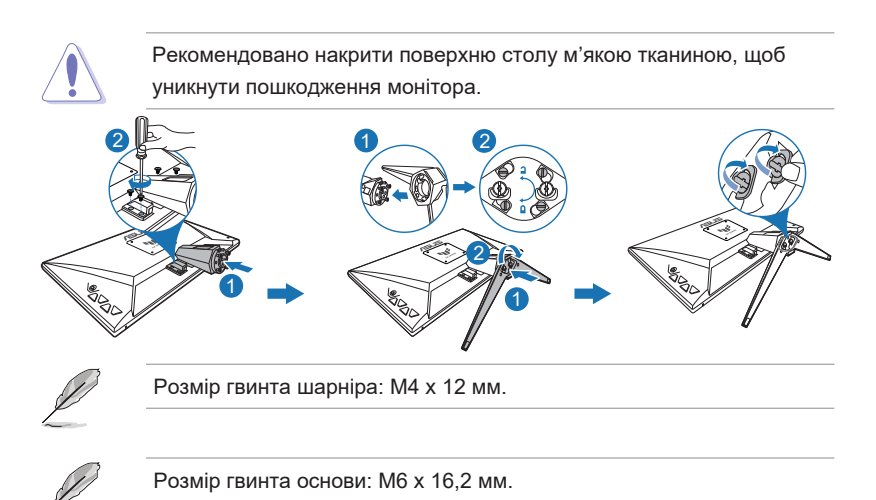

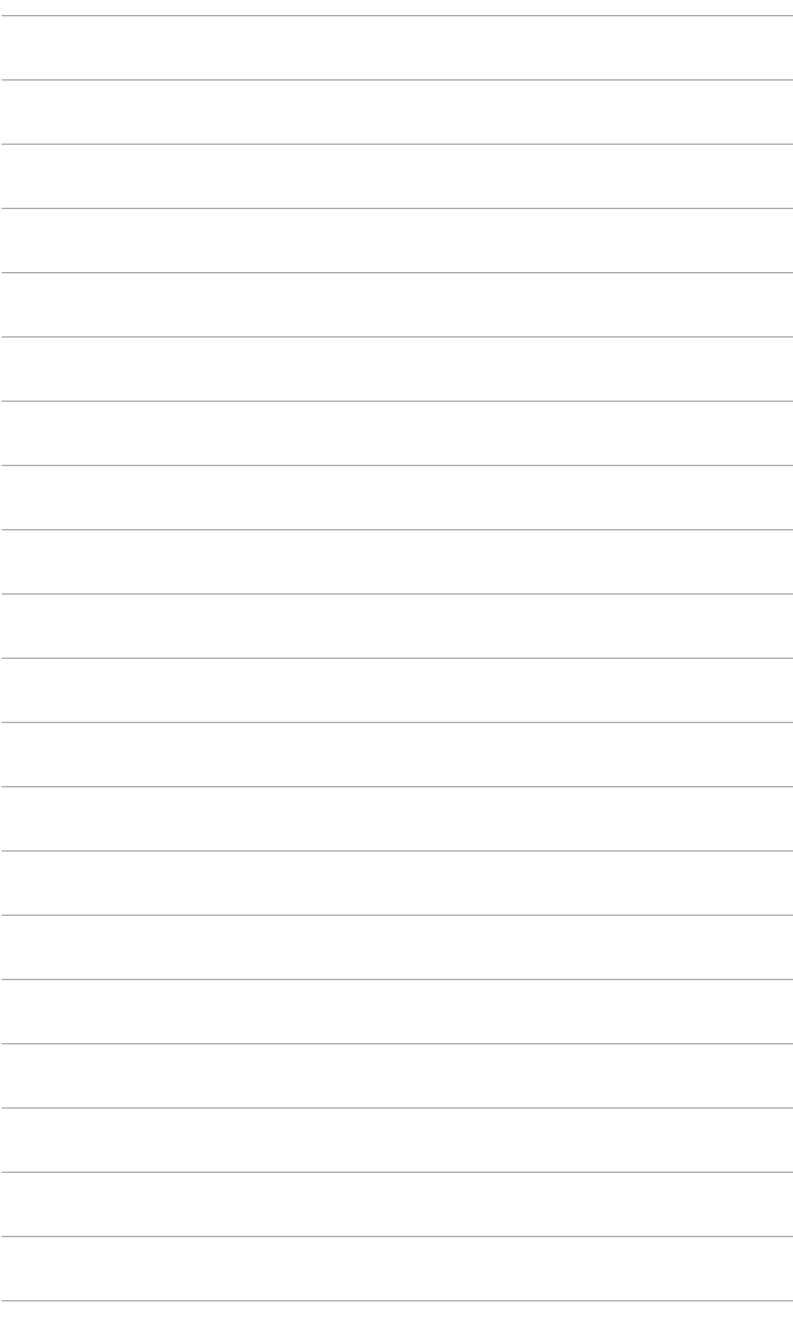

## **2.2 Налаштування монітора**

- Для оптимального огляду встановіть монітор таким чином, щоб бачити весь екран, потім встановіть найбільш зручний для вас кут нахилу.
- Утримуйте підставку при зміні кута нахилу монітора, щоб не перекинути його.
- Рекомендований кут регулювання становить від +20˚ до -5˚.

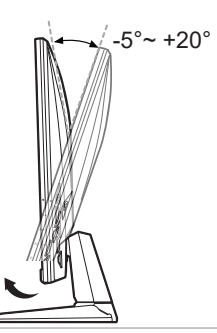

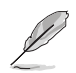

При регулюванні кута перегляду монітор може злегка розгойдуватися.

# **2.3 Від'єднання кронштейна (для настінного кріплення VESA)**

Знімний кронштейн/основа цього монітора спеціально розроблений для настінного кріплення VESA.

Щоб від'єднати кронштейн/основу:

- 1. Покладіть монітор на стіл лицевою стороною вниз.
- 2. Ослабте гвинт на основі. (Рис. 1)
- 3. Зніміть основу (Малюнок 1).
- 4. Викруткою викрутіть гвинт на петлі (Малюнок 2), потім якетміко.

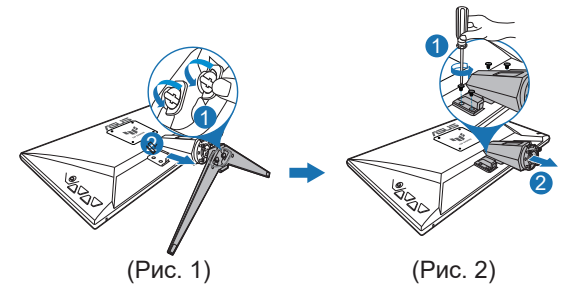

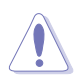

Рекомендовано накрити поверхню столу м'якою тканиною, щоб уникнути пошкодження монітора.

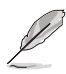

- Комплект для настінного кріплення VESA (100 × 100 мм) купується окремо.
- Варто використовувати лише кронштейн для настінного кріплення, що відповідає стандарту UL, з мінімальним ваговим навантаженням 22,7 кг (розмір гвинтів: М4 × 10 мм)

## **2.4 Підключення кабелів**

Підключайте кабелі відповідно до наступних вказівок:

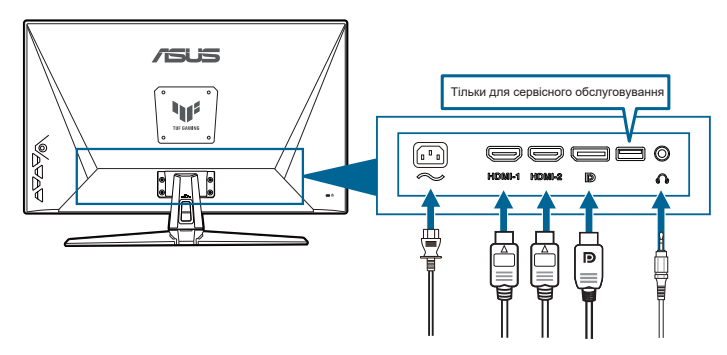

- **• Щоб підключити шнур живлення:** :
	- a. Надійно підключіть живлення до входу змінного струму монітора.
	- b. Підключіть один кінець шнура живлення до монітора, а інший
- **•** Щоб підключити кабель DisplayPort/HDMI:
	- a. Підключіть один кінець кабелю DisplayPort/HDMI до порту DisplayPort/HDMI монітора.
	- b. Підключіть інший кінець кабелю DisplayPort/HDMI до порту на комп'ютері.
- **• Щоб користуватися навушниками:** під'єднайте кінець з роз'ємом до гнізда для навушників на моніторі, коли подається сигнал HDMI або DisplayPort.

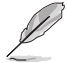

Коли ці кабелі під'єднано, ви можете вибрати потрібний сигнал з пункту Вибір входу на екранному меню.

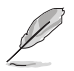

Якщо вам потрібно замінити шнур живлення або з'єднувальний кабель (кабелі), зверніться до служби підтримки клієнтів ASUS.

# **2.5 Увімкнення монітора**

Натисніть кнопку живлення (1). Див. Стор. 1-2 щодо розташування кнопки живлення. Індикатор живлення (<sup>І</sup>) світиться білим, показуючи, що монітор увімкнено.

## **3.1 Екранне меню**

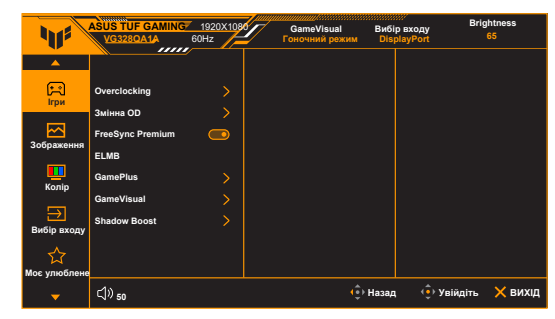

## **3.1.1 Налаштування параметрів**

- 1. Натисніть кнопку  $\equiv$  ( $\textcircled{\scriptsize s}$ ), щоб активувати екранне меню.
- 2. Переміщуйте кнопку  $\equiv$  ( $\textcircled{\scriptsize{}}$ ) вгору/вниз для переміщення по функціях. Виділіть потрібну функцію та натисніть кнопку $\equiv \ (\text{\oled{\hspace{1.5pt}q}}),$ щоб активувати її. Якщо вибрана функція має підменю, знову перемістіть кнопку $\equiv \textcircled{\textcircled{\tiny 2}}$  вгору/вниз для вибору функції підменю. Виділіть потрібну функцію підменю та натисніть кнопку  $\equiv$  ( $\textcircled{\scriptsize{\textsf{d}}}$ ) або перемістіть кнопку  $\equiv$  ( $\textcircled{\scriptsize{\textsf{d}}}$ ) праворуч, щоб активувати її.
- 3. Перемістіть кнопку  $\equiv$  ( $\textcircled{\scriptsize\textsf{}}\rangle$  вг ору/вниз, щоб змінити налаштування вибраної функції.
- 4. Щоб вийти та зберегти екранне меню, натисніть кнопку  $\times$  або кілька<br>paзів перемістіть  $\equiv$  (©) вліво, поки екранне меню не зникне. Щоб вліво, поки екранне меню не зникне. Щоб налаштувати інші функції, повторіть кроки 1-3.

## **3.1.2 Опис функцій екранного меню**

#### **1. Ігри**

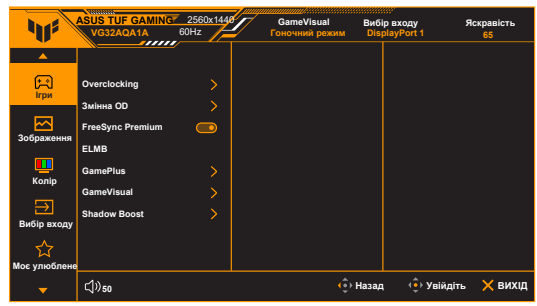

- **• Overclocking:**
	- **\* УВІМК:** Ця функція дозволяє регулювати частоту
	- **\*** оновлення. **Максимальна частота оновлення:** Дозволяє вибрати максимальну частоту оновлення 170 Гц. Після вибору натисніть кнопку $\equiv$  ( $\textcircled{\scriptsize{\textcircled{\tiny{}}}}$ ), щоб активувати налаштування.

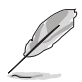

Overclocking може спричинити мерехтіння екрана. Щоб зменшити такі ефекти, від'єднайте кабель DisplayPort і за допомогою екранного меню монітора повторіть спробу з безпечнішим значенням Макс. Частота оновлення.

**• Змінна OD:** Покращує час відгуку рівня ясравості на РК-панелі. Діапазон регулювання від рівня 0 до рівня 5.

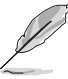

Ця функція недоступна, коли ввімкнено **ELMB.**

**• FreeSync Premium:** Дозволяє графічному джерелу з підтримкою Adaptive-Sync\* динамічно регулювати частоту оновлення дисплея на основі типової частоти кадрів вмісту для енергоефективного оновлення дисплея, практично без підвісання з низькою затримкою.

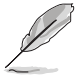

- **• FreeSync Premium** можна активувати лише в межах 48Гц ~ 170Гц для HDMI та 48Гц ~ 170Гц для DisplayPort.
- **•** Щодо підтримуваних графічних процесорів, мінімальних системних вимог до ПК та драйверів, будь ласка, зверніться до виробників графічних процесорів.
- **• LMB: LMB** можна активувати лише тоді, коли функцію **FreeSync Premium** вимкнено, а частота оновлення становить 100 Гц, 120 Гц, 144 Гц, 165 Гц або 170 Гц.

Ця функція усуває розриви екрана, зменшує ореоли та розмиття руху під час ігор. Функція включає 5-рівневе регулювання чіткості та положення.

- **• GamePlus:** Функція GamePlus забезпечує набір інструментів та створює краще ігрове середовище для користувачів під час гри у різні типи ігор.
	- **\* Лічильник FPS:** Лічильник FPS (кадрів в секунду) дозволяє дізнатися, наскільки плавно працює гра.
	- **\* Приціл:** Функція Приціл з 6 різними варіантами прицілу дає можливість обрати той, який найкраще підходить для гри, у яку ви граєте.
	- **\* Таймер:** Таймер можна розташувати у верхньому лівому кутку дисплея, щоб відстежувати час гри.
	- **\* Секундомір:** Секундомір можна розташувати у верхньому лівому куті дисплея, щоб відстежувати час гри.
	- **\* Вирівнювання монітора:** Функція Вирівнювання монітора відображає лінії вирівнювання на 4 сторонах екрану. Це простий і зручний інструмент для ідеального вирівнювання декількох моніторів.
- **• GameVisual:** Функція GameVisual допомагає зручним способом вибирати між різними режимами зображення.
	- **\* Пейзажний режим:** Це найкращий вибір для відображення фото декорацій за допомогою технології розпізнавання відеозображень GameVisualTM.
	- **\* Гоночний режим:** Це найкращий вибір для гоночних ігор за допомогою технології розпізнавання відеозображень GameVisualTM.
	- **\* Режим кіно:** Це найкращий вибір для перегляду фільмів за допомогою технології розпізнавання відеозображень GameVisualTM.
	- **\* Режим RTS/RPG:** Це найкращий вибір для стратегій в реальному часі (RTS)/ рольових ігор (RPG) за допомогою технології розпізнавання відеозображень GameVisualTM.
	- **\* Режим FPS:** Це найкращий вибір для гри в шутера від першої особи за допомогою технології розпізнавання відеозображень GameVisualTM.
	- **\* Режим sRGB:** Оптимально підходить для перегляду фотографій і графіки з ПК.
	- **\* Режим MOBA:** Це найкращий вибір для багатокористувацької онлайнової бойової арени за допомогою технології розпізнавання відеозображень GameVisualTM.

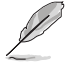

- У **гоночному режимі** наступні функції не можуть бути налаштовані користувачем: **Насиченість, ASCR.**
- У **режимі sRGB** наступні функції не можуть бути налаштовані користувачем: **Контрастність, Насиченість, Колірна температура, ASCR.**
- У **режимі MOBA** такі функції не можуть бути налаштовані користувачем: **Насиченість, ASCR.**

**• Shadow Boost:** Функція поліпшення темного кольору регулює гамма-криву монітора, поглиблюючи темні тони зображення і підвищуючи чіткість темних сцен і предметів.

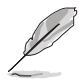

Ця функція доступна лише в **гоночному** режимі, **режимі RTS/ RPG, FPS** або **sRGB.**

#### **2. Зображення**

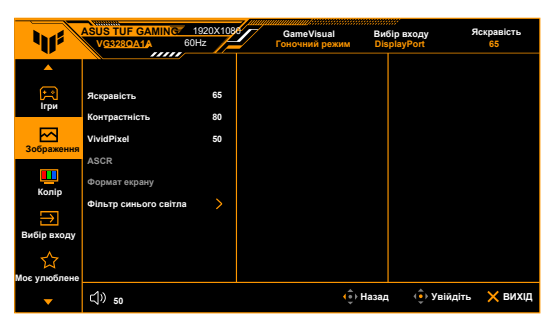

- **• Яскравість:** Діапазон регулювання становить від 0 до 100.
- **• Контрастність:** Діапазон регулювання становить від 0 до 100.
- **• VividPixel:** Покращує контури відображуваного зображення та створює високоякісні зображення на екрані.
- **• ASCR:** Увімкнення/вимкнення функції ASCR (ASUS Smart Contrast Ratio).
- **• Формат екрану:** Регулює співвідношення сторін: **Повне,** 1:1, **Еквівалентне,** 4:3, 16:9 (24"), 16:9 (25") або 16:9 (27").
- **• Фільтр синього світла**
	- **\* Рівень 0:** Без змін.
	- **\* Рівень 1 ~ 4:** Чим вище рівень, тим більше зменшується інтенсивність синього світла. Коли активовано фільтр синього світла, налаштування гоночного режиму за умовчанням будуть автоматично імпортовані. Між рівнями 1 та 3 функція яскравості налаштовується користувачем. Level 4 це оптимізоване налаштування. Відповідає Сертифікату низького рівня синього світла TUV. Функція Яскравість не налаштовується користувачем.

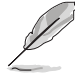

Щоб знизити навантаження на очі, виконуйте наступні дії:

- Користувачі повинні робити перерви при тривалій роботі за монітором. Радимо робити короткі (мінімум по 5 хвилин) перерви приблизно через кожну 1 годину безперервної роботи за комп'ютером. Короткі і часті перерви більш ефективні, ніж одна довга перерва.
- Для зменшення навантаження на очі і запобіганню їх пересихання потрібно періодично давати очам відпочинок, фокусуючись на розташованих далеко предметах.
- Вправи для очей можуть допомогти зменшити навантаження. Ці вправи потрібно повторювати часто. Якщо напруга очей не слабшає, то зверніться до лікаря. Вправи для очей: (1) По черзі дивіться вгору і вниз, (2) Робіть повільні кругові рухи очима, (3) Дивіться по діагоналі.
- Синє світло високої інтенсивності може призводити до напруження очей і макулярної дегенерації, пов'язаної з віком. Фільтр синього світла для зменшення на 70% (макс.) шкідливого синього світла, щоб уникнути CVS (синдрому комп'ютерного зору).

### **3. Колір**

Встановіть потрібне налаштування кольору з цього меню.

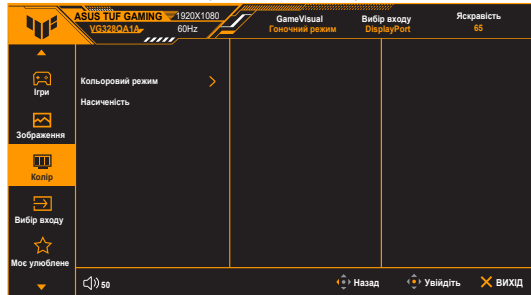

- **• Кольоровий режим:** Містить 4 режими, включаючи **прохолодний, звичайний, теплий** та **індивідуальний.**
- **• Насиченість:** Діапазон регулювання становить від 0 до 100.

#### **4. Вибір входу**

За допомогою цієї функції ви можете вибрати бажане джерело вхідного сигналу і ввімкнути або вимкнути функцію **автоматичного визначення вхідного** сигналу.

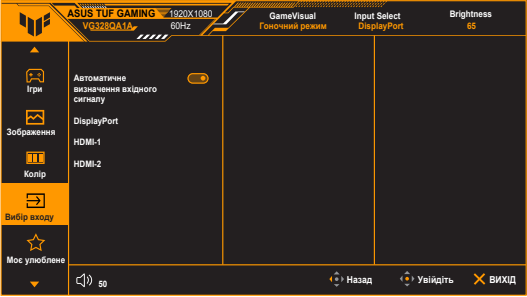

- **• Автоматичне визначення вхідного сигналу:** Якщо цю функцію увімкнено, система автоматично вибере останній підключений порт вводу/виводу.
- **5. Моє улюблене**

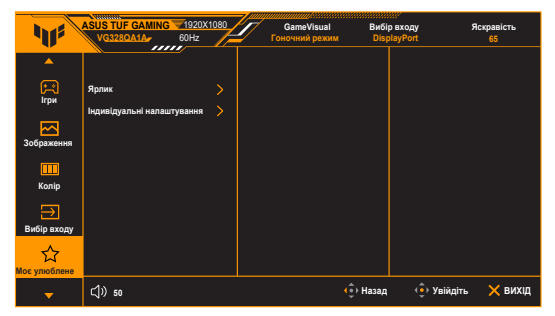

- **• Ярлик:**
	- **\* Ярлик 1/Ярлик 2:** Встановлення функції швидкого доступу для кнопок швидкого доступу.

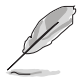

Якщо вибрано або активовано певну функцію, ваша кнопка швидкого доступу може не підтримувати. Доступні варіанти функцій для швидкого доступу: GamePlus, **GameVisual, Змінний OD, Яскравість, Вимкнення звуку, Посилення тіней, Контрастність, Вибір входу, Фільтр синього світла,** Темп. кольору, **Гучність, Індивідуальні налаштування-1**  (завантаження), **Індивідуальні налаштування-2** (завантаження).

**• Індивідуальні налаштування:** Завантаження/збереження всіх налаштувань на моніторі.

#### **6. Налаштування системи**

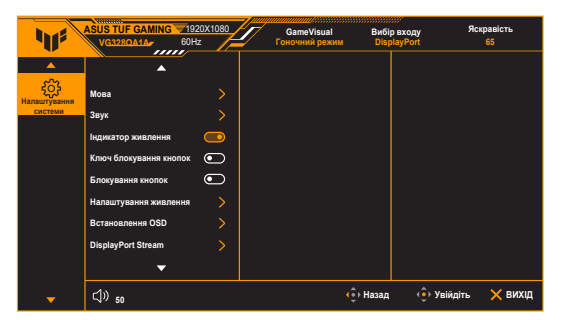

- **• Мова:** На вибір є 22 мови, включаючи англійську, французьку, німецьку, італійську, іспанську, нідерландську, португальську, російську, чеську, хорватську, польську, румунську, угорську, турецьку, китайську спрощену, традиційну китайську, японську, корейську, тайську, індонезійську, перську, українську.
- **• Звук:** Встановлення параметрів звуку в цьому меню.
	- **\* Гучність:** Діапазон регулювання становить від 0 до 100.
- **\* Без звуку:** Увімкнення та вимкнення звуку монітора.
- **•** І**ндикатор живлення:** Увімкніть/вимкніть індикатор живлення.
- **• Ключ блокування кнопок:** Вмикання або вимикання кнопки живлення.
- **• Блокування кнопок:** Щоб вимкнути всі функціональні кнопки, Натисніть і утримуйте кнопку вниз більше 5 секунд, щоб скасувати функцію блокування клавіш.
- **• Налаштування живлення:**
	- **\* Стандартний режим:** Нормальне енергоспоживання.
	- **\* Режим енергозбереження:** Зменшує енергоспоживання.

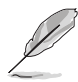

Певні функції, які споживають енергію, будуть вимкнені, коли вибрано **Режим енергозбереження.** Якщо ви хочете увімкнути ці функції, виберіть **Стандартний режим.**

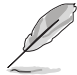

Будь ласка, вимкніть функцію HDR перед активацією **Режиму енергозбереження.**

- **• Налаштування екранного меню:**
	- \* Регулювання положення екранного меню.
	- \* Регулювання часу очікування екранного меню від 10 до 120 секунд.
	- Вмикання або вимикання функції DDC/CI.
	- Регулювання фону екранного меню від непрозорого до прозорого.
- **• DisplayPort Stream:** Сумісність з графічною картою. Виберіть **DisplayPort 1.1** або **DisplayPort 1.2** за версією графічної карти DP.

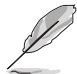

**DisplayPort 1.1** доступний лише тоді, коли **OverClocking** та **Adaptive-Sync (DP)/ Variable Refresh Rate** вимкнені.

- **•** І**нформація:** Відображення інформації про монітор.
- **• Скидання всіх параметрів:** «Так» дозволяє відновити стандартні налаштування.

# **3.2 Короткий опис специфікацій**

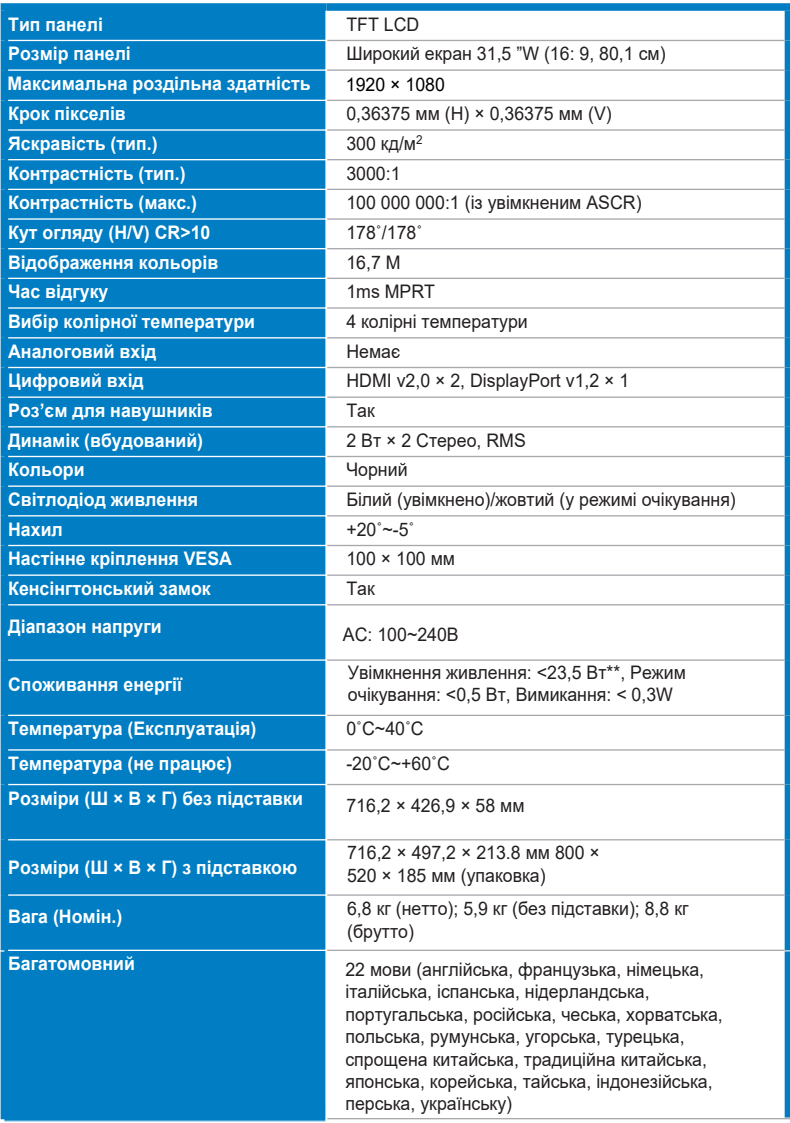

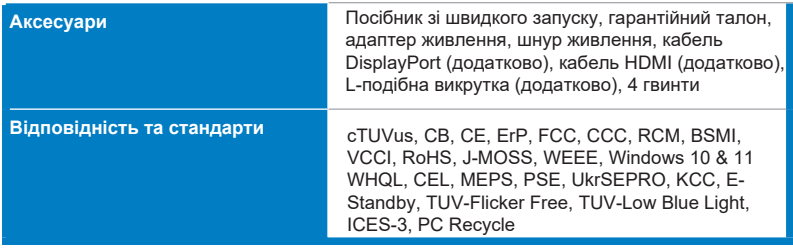

**\* Технічні характеристики можуть бути змінені без попередження.**

**\*\* Вимірювання яскравості екрану в 200 ніт без підключення аудіо/ USB/ кардрідера.**

# **3.3 Контурні розміри**

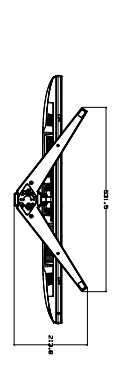

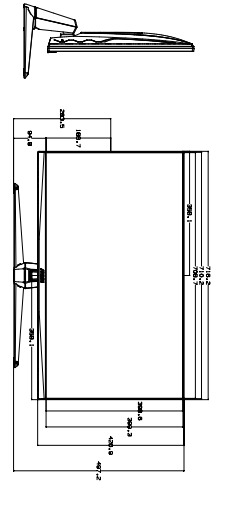

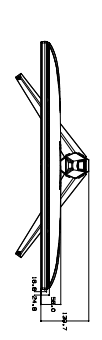

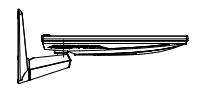

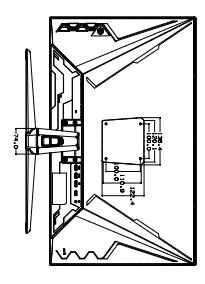

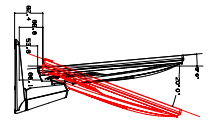

# 3.4 Вирішення проблем (FAQ)

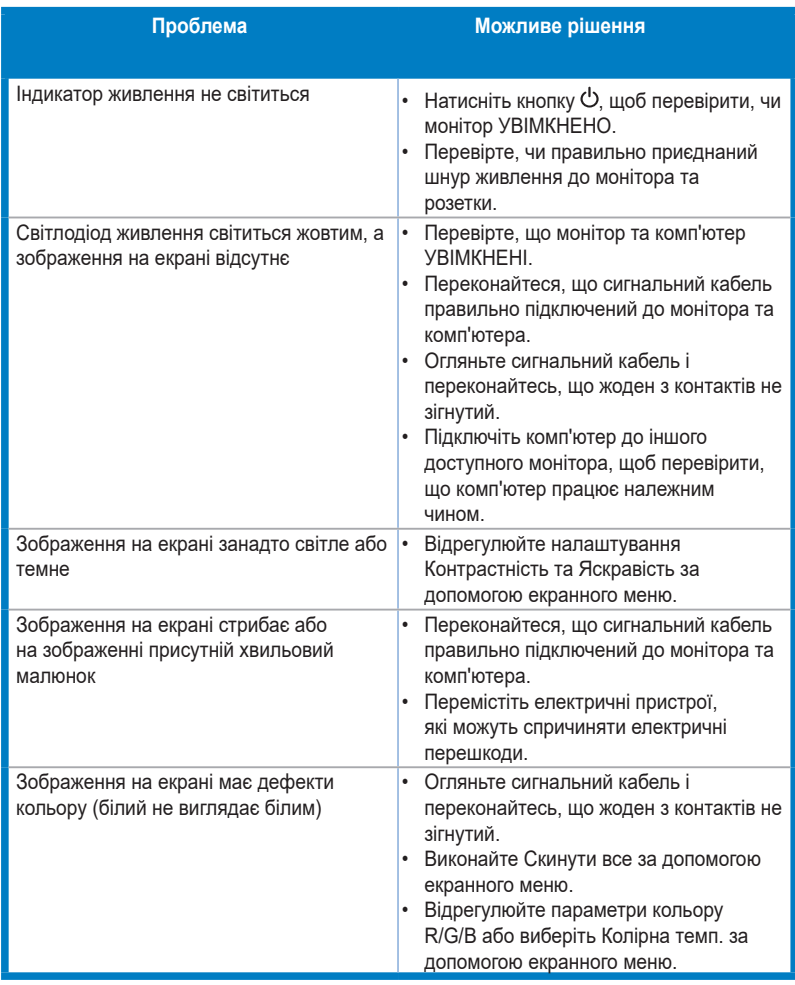

## **3.5 Підтримуваний режим роботи**

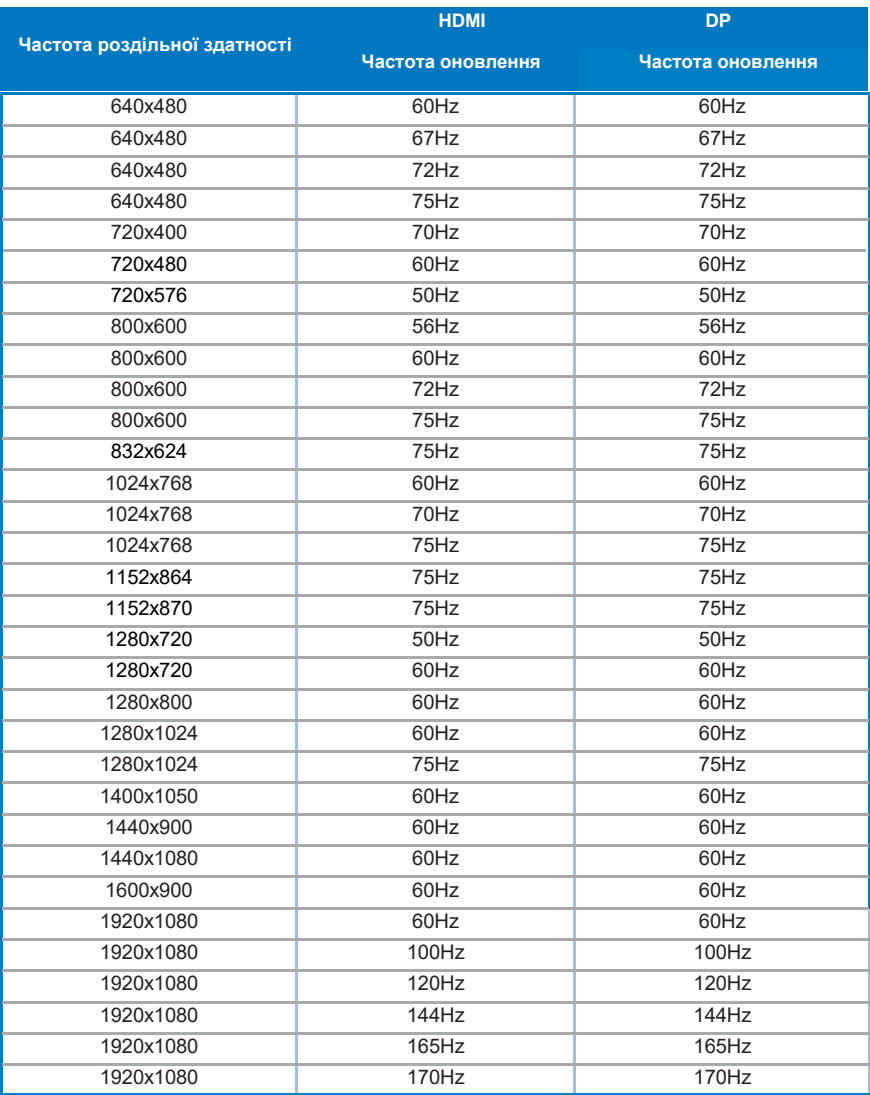

**Коли монітор працює у режимі відео (тобто не відображає дані), на додаток до відео стандартної роздільної здатності підтримуються наступні режими високої роздільної здатності.**